## **AutoCAD License Key [April-2022]**

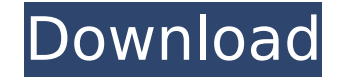

#### **AutoCAD Crack + Free [March-2022]**

AutoCAD Crack Mac was initially created for use by engineers at computer software company Autodesk, but has since become the de facto standard CAD program for technical graphics in industry. Autodesk's earliest AutoCAD versions were licensed exclusively for use by engineers, with subsequent versions released to the general public. AutoCAD currently has a worldwide installed base of more than 4 million users. AutoCAD functions can be grouped into four categories: drawing, design, drafting and rendering. Many other specialized programs (such as Grasshopper, Inventor, PowerBI and Sketchbook) are available that complement and extend AutoCAD's capabilities, and in some cases are more appropriate for specialized tasks. Starting a drawing Start a new drawing (also known as creating a new project) using either the File > New command or the File > New menu. To access the File menu, click the menu button and select the File menu. At the top of the File menu is a New command, with the command shortcut key CTRL+N. If you are creating a new project that is a copy of an existing file, the command is called New Project. To create a new document on your system that does not include an existing drawing, use the New Document command. In the upcoming section titled Using the Command line, you learn how to access the command line and create a new drawing from the command line. To start a new drawing, use the New command as described earlier. If you are starting a new drawing from within a drawing that has been created using the New command, then the active drawing is the new project. The Drawing command is used to edit, manage and view the drawings in your project. The Drawing menu is located at the top of the File menu. To start a new drawing in AutoCAD, either start a new project or create a new drawing. To manage and view drawings in a project, select either the Drawing or Project tab at the top of the application window, and a list of drawings that are open is displayed. The active drawing is highlighted, and its properties and options are displayed. To access the New command from within a drawing that has been created using the New command, select the drawing to display its menu, and then select New. If you are creating a new project that is a copy of an existing file, the New command is called New Project. Starting a new drawing A new

#### **AutoCAD With Keygen**

3D modeling and animation 3D modeling and animation ca3bfb1094

### **AutoCAD Crack With License Key**

And press "Create New File". Name the project and the type "THREE.THREE". And a new window will open. Select "Keypair (pairwise)" And a new window will open. Insert the binary files on the configuration as the following picture. Press "Apply". Press "OK", And save the project with "Application(Send to Application)". To use the project, double-click it from "Application". You can edit the project with the keypad and save the project. 3.Automation and integration There are many options that can make a scenario faster. As we have the same network, the same monitor and the same keyboard, so we can generate a script to automatically operate those three files. It can be generated as the following picture. 1. Create a new project called "AUTOCAD LEADER". 2. File > New > Script. 3. Name the project "HANDLE FILE". 4. Press "Include". 5. In "SourceType" select "Interactive". 6. Change "Include" to "Exclude". 7. File > New > Node. 8. Name the node "Directory". 9. Press "Insert". 10. Select "Node Type" "Directory". 11. Select "Node Type" "Paste". 12. Select "Include". 13. Select "Select Entire Directory". 14. Press "Insert". 15. Insert the script file "THREE\_STEP\_PATTERN.SCR". 16. Rename the node to "STEP1". 17. Press "Insert". 18. Select "Node Type" "Step". 19. Rename the node to "STEP2". 20. Press "Insert". 21. Select "Node Type" "Step". 22. Rename the node to "STEP3". 23. Press "Insert".

# **What's New In AutoCAD?**

Find the perfect font for your text and add it directly to your drawings. Type or drag a font to your drawing and automatically find the perfect match. (video: 2:45 min.) Sketch-Free Graphics Draw vectors or bitmap images without first having to select an object. Bring lines, circles, circles, polygons and more into your design-build drawings, no matter what type of object they are. When you draw a line or circle, it adds a full set of attributes and smart properties. The attributes and properties update automatically as you move objects. You don't have to think about or worry about dynamic attributes in your drawings. (video: 1:17 min.) Keep designs consistent, no matter what type of object you use. Regardless of what type of object is in your design, you can use the same text style or color throughout your drawings and drawings project, from one set of builds to the next. (video: 3:45 min.) Lock and Draw Line Swatches Create a color swatch and then associate it to multiple layers in your drawings for automatic updating. The color swatch will update as you edit the layers. (video: 1:30 min.) New Geometry: Design drawing templates and then create them on the fly. Create views and detail drawings from scratch, not from templates. Build your layout from scratch, from no template or preset. Add views or details as you like, without worrying about the layout. Save your design as a drawing, PDF or RIB. (video: 2:45 min.) Smart Snap To Sketch: Place your cursor over any object, hold down Shift, then snap to a point. Make your design space smarter with different modes. There are different ways to look at your design space and design drawings. You can manually choose where to snap, or select from a menu. Snap the cursor to the best viewpoint for a given task. (video: 1:10 min.) No more drawing silly lines on your design drawings to keep your sketches organized. Design space treats the cursor as a point and uses only the most recent line drawn, so there are no hidden lines on your drawings. (video: 3:45 min.) Support for DICOM 3D models: Import DICOM 3D models into your design drawings. View the 3D model and use your mouse to manipulate the object. You can rotate and

## **System Requirements For AutoCAD:**

It's recommended to have a 750mhz 256mhz or better Pentium II+, 64Mb RAM Operating system: Windows 98SE/2000/XP/Vista/7 CPU: Pentium III or later Screen resolution: 800x600, 1024x768, 1280x1024, 1600x1200, 1920x1080 or higher Sound card: ALSA version 1.0.14 or later DirectX: DirectX9.0c or higher 1.1 or higher 2. 3.

Related links:

<http://realslant.com/?p=19197> <https://www.newssunisunayi.com/wp-content/uploads/2022/07/AutoCAD-6.pdf> <https://drogueriaconfia.com/wp-content/uploads/2022/07/AutoCAD-28.pdf> <http://www.vxc.pl/?p=61422> <https://weycup.org/wp-content/uploads/2022/07/marwanno.pdf> <http://barrillos.org/2022/07/23/autocad-2019-23-0-crack-updated/> <https://maltmarketing.com/advert/autocad-2018-22-0-crack-free/> [https://firstlineafricajobs.com/wp-content/uploads/2022/07/AutoCAD\\_WinMac.pdf](https://firstlineafricajobs.com/wp-content/uploads/2022/07/AutoCAD_WinMac.pdf) <https://offdq.com/2022/07/23/autocad-2023-24-2-crack-license-key-pc-windows-2022/> <http://brotherskeeperint.com/2022/07/autocad-crack-with-license-key-x64/> <https://shaeyeeka.fun/?u=k8pp605> <https://eskidiyse.com/index.php/autocad-crack-april-2022-2/> <https://aurespectdesoi.be/autocad-19-1-with-key-latest-2022/> <https://greengrovecbd.com/blog/autocad-crack-download-3264bit/> <https://hamrokhotang.com/advert/autocad-20-0-crack/> <https://insenergias.org/wp-content/uploads/2022/07/AutoCAD-26.pdf> <http://yorunoteiou.com/?p=577144> <https://72bid.com?password-protected=login> [https://alaediin.com/wp-content/uploads/2022/07/AutoCAD\\_Crack\\_\\_Torrent\\_Activation\\_Code\\_Free\\_Download\\_X64.pdf](https://alaediin.com/wp-content/uploads/2022/07/AutoCAD_Crack__Torrent_Activation_Code_Free_Download_X64.pdf) <https://kenosus.com/wp-content/uploads/2022/07/AutoCAD-20.pdf>